# **Software Didático para Ensino de Cálculo nas Séries Iniciais dos Cursos Superiores de Engenharia e Ciência da Computação**

**João Paulo L. Escola<sup>1</sup> , José A. Ducatti<sup>1</sup>**

<sup>1</sup>Centro Universitário do Norte Paulista (UNORP) São José do Rio Preto – SP – Brazil

jpescola@yahoo.com.br, jducatti@gmail.com

*Abstract. The teaching of calculus in higher educational institutions is a long time, going through problems with adherence to the students. The present work aims to develop a software in which the student can learn the basics needed to School for Higher Education, the courses focused on Engineering and Computer Science, in a pleasant way, using the computer, daily, is a tool that he dominated and almost always used for non-educational and for leisure.*

*Resumo. O ensino do cálculo nos cursos superiores está, há muito tempo, passando por problemas de aderência junto aos discentes. O presente trabalho visa desenvolver um software na qual o aluno possa aprender os conceitos básicos necessários às aulas do Ensino Superior, focado aos cursos de Engenharia e Ciência da Computação, de forma prazerosa, utilizando o computador que, cotidianamente, é uma ferramenta por ele dominada e utilizada para fins quase sempre não educacionais, como para o lazer.*

## **1. Introdução**

Muitos dos ingressantes nos cursos superiores de Engenharia e Ciência da Computação demonstram dificuldades em disciplinas relacionadas às áreas da Matemática, dificultando o trabalho dos professores da área e resultando, muitas vezes, em prejuízos para as unidades escolares com a evasão.

Desenvolver um sistema que possibilite uma melhoria do rendimento dos alunos ingressantes, mostra-se gratificante pois acredita-se que o nível dos cursos se elevará, aumentando o prestígio da IES<sup>[1](#page-0-0)</sup> na comunidade.

Para o desenvolvimento do presente trabalho, os conceitos envolvendo didática e melhorias das metodologias de ensino, foram aplicados, além das teorias envolvendo desenvolvimento de software, cálculo, software livre e programação de computadores.

Buscando um adequado embasamento teórico, diversos trabalhos foram consultados entre teses de doutorado, dissertações de mestrado e outros artigos acadêmicos, além de livros e websites.

Na metodologia, a linguagem Java foi aplicada, agregando conceitos de

<span id="page-0-0"></span><sup>1</sup> Instituição de Ensino Superior

Software Livre, que nos permite acesso a diversas ferramentas sem ônus, sendo este importante ferramental para embasamento de pesquisas científicas e acadêmicas.

Mostramos que é possível desenvolver um software de qualidade, desde que, se conheça a metodologia de desenvolvimento de softwares, os requisitos do sistema que se pretende desenvolver e se domine os conceitos nos quais está inserido.

Uma pesquisa de satisfação contemplando docentes e discentes de Instituições de Ensino Superior em cursos de Engenharia e Ciência da Computação será realizada como trabalho futuro ao presente trabalho de conclusão de curso.

O presente trabalho está organizado da seguinte forma: No capítulo I, apresentamos os objetivos de nossa pesquisa. No capítulo II, estão contidos os conceitos abordados no presente trabalho, item denominado "Fundamentação Teórica". O capítulo posterior contempla a metodologia adotada e no último capítulo, apresentamos os resultados do presente trabalho.

## **2. A Disciplina de Cálculo e o Ensino Superior**

O cotidiano de uma instituição de Ensino Superior é marcado pela busca constante da melhoria do ensino e, principalmente, adaptação dos discentes ao conteúdo que deve der apresentado em sala de aula.

Mudanças nos processos de ensino, aplicados no ensino fundamental, como o processo de progressão continuada, resultaram em um grande índice de alunos sem conhecimentos mínimos relacionados às álgebras básicas, o que aumenta suas dificuldades ao se deparar com disciplinas no Ensino Superior no qual admitem conhecimentos mínimos necessários provenientes de cursos de educação anteriores.

De acordo com [Bizelli at. al. 2009], "O aluno chega à universidade com inúmeras dificuldades de aprendizado, particularmente aquelas relacionadas com o aprendizado da Matemática ."

Em relação ao ensino de cálculo no Ensino Superior, [Mello at. al. 2007] comenta que "O ensino de Cálculo I tem passado por várias modificações mas, geralmente, sem perder a característica de ter a principal ênfase em exercícios repetitivos ".

Segundo [Resende 2003], um dos grandes desafios no Ensino Superior de Matemática ainda é, sem dúvida, o tão propalado "fracasso no ensino de Cálculo", o que pode ser comprovado pelos próprios professores destas disciplinas, que tem dificuldades em levar os alunos a construir o conhecimento mínimo necessário para corresponder adequadamente à carreira da computação.

No trabalho desenvolvido por [Bizelli at. al. 2009], um sistema online foi desenvolvido com o intuito de auxiliar alunos e professores no desenvolvimento das aulas de cálculo para um curso de graduação. Neste sistema foram utilizados componentes de animação e vídeos a fim de melhor ilustrar os conteúdos.

O uso do computador como ferramenta de ensino também é conhecido como eficaz para o desenvolvimento de conteúdos tanto no Ensino Superior quando nos demais níveis de ensino. Em [Mello at. al. 2001], um estudo revela que o uso do

computador mostrou-se importante ferramental para a evolução das aulas de cálculo I em cursos de Engenharia.

## **3. Softwares Matemáticos**

Softwares matemáticos como Mathematica, MatLab e o Máxima [Camargo 2007] tendem a ser rejeitados pelos alunos devido à necessidade em se conhecer uma linguagem própria para desenvolvimento de cálculos ou plotar gráficos, o que tende a repulsar o aluno ingressante do curso superior da área.

Um dos softwares mais utilizados em Instituições de Ensino Superior é o Wolfram Mathemática, que possibilita a geração de gráficos de funções Matemáticas e cálculos avançados.

O software Mathemática foi lançado em 1988 e tem hoje mais de um milhão de usuários [Lima 2000].

Segundo [Rezende e Marques 2009], o Mathemática utiliza arquivos chamados "notebooks" que armazenam textos e funções desenvolvidas pelo estudante. Com estas funções é possível gerar gráficos ou efetuam cálculos a fim de serem apresentados no próprio "notebook". Para isso, é necessário que o usuário conheça os aspectos e a linguagem do Mathematica, o que pode demandar algum tempo antes do início do efetivo uso do software.

Segundo [Lima 2000], "O Mathematica possui cerca de 1000 comandos básicos embutidos no *Kernel*", o que inviabiliza sua utilização em cursos iniciais de cálculo, já que, neste caso, seria necessário demandar parte da aula ou um certo conjunto de aulas para o ensino da ferramenta. No caso de [Lima 2000], foi necessário disponibilizar um curso de extensão aos alunos, com carga horária de 45 horas, para que os alunos começassem a utilizar a ferramenta.

O Mathlab é um software para processamento de cálculos numéricos que possui uma linguagem própria, como o Mathematica. De acordo com [Silva at al. 2008], o Matlab tem seu uso bastante abrangente, sendo utilizado nos meios industrial e acadêmico. Trata-se de um excelente software científico, mas que não possui cunho didático, sendo necessário um estudo específico em suas rotinas e linguagem antes de iniciar sua devida utilização. Segundo [Gonçalves 1997], ao executar o MATLAB, é aberta uma janela para entrada de comandos, chamado "prompt", onde os comandos devem ser digitados. A aparência do "prompt" tende a afastar os alunos do software, gerando um preconceito em sua adoção pelos alunos durante o período letivo e dificultando o trabalho docente.

Outro software bastante utilizado no meio acadêmico para fins educacionais e experimentais é o Máxima, que também permite a manipulação de expressões e equações, plotagem de resultados e gráficos.

Segundo [Andrade at. al. 2006], o Máxima é descendente do software Macsyma, desenvolvido pela Universidade de Massachusetts na década de 60 e tem seu código fonte aberto (*OpenSource[2](#page-2-0)* ), fato este que pode ser importante para a adoção deste

<span id="page-2-0"></span><sup>2</sup> Produzido sobre a licença GPL, que obriga ao desenvolvedor disponibilizar o código fonte do *software* para que outros usuários possam alterá-lo e utilizá-lo sem restrições.

último em Instituições de ensino, visto que, o fato do software ser gratuito viabiliza seu emprego na totalidade dos laboratórios de informática da IES, sendo este um dos principais fatores para o repúdio aos softwares Matlab e Mathematica, visto que ambos são comerciais e tendo suas licenças cobradas por unidade de processamento, ou seja, por computador instalado na instituição.

Além do exposto, é sabido que nenhum dos softwares acima tem cunho didático, ou seja, eles não foram desenvolvidos para ensinar as operações aos usuários e sim facilitar seus processos quando estes já conhecem as operações e a teoria.

## **4. Softwares Didáticos**

Com o avanço da tecnologia da Informação e da Internet, muitos tem acesso ao microcomputador e à rede mundial de computadores, tanto no trabalho quanto na própria residência e destes, boa parte frequenta cursos de educação superior em período diverso.

Imersos por uma grande quantidade de informação e de recursos eletrônicos, o discente sai de casa e se depara com uma sala apertada, um professor com diálogos, em muitos casos, ininteligíveis e o tão desinteressante, desmotivador e repudiado quadro negro.

Uma forma de facilitar a vida do próprio professor e de buscar o interesse do aluno pode ser a união da tecnologia da informação, do qual este está constantemente em contato, ao conteúdo que consta na ementa da disciplina obrigatória ao curso superior escolhido, sendo este, muitas vezes, um conteúdo paralelo a aquele realmente almejado pelo docente, mas que tem importante suporte a aplicabilidade profissional do curso.

Um software didático é um software que facilita o aprendizado do aluno durante sua utilização, deve ser capaz de possibilitar ao aluno um aprendizado sem a necessidade de estudos específicos de uma linguagem ou de rotinas em sua utilização. Segundo [Jucá, 2006], "Um software pode ser considerado educacional quando adequadamente utilizado em uma relação de ensino-aprendizagem". Este tipo de software pode ser aplicado quando a disciplina ou conteúdo estudado não apresenta uma forma clara de aplicação da realidade, tornado lento o processo de ensino aprendizagem.

Em [Liberato 2004], um software didático é utilizado para simular situações reais de administração de materiais em uma empresa, onde o aluno tem informações e deve tomar decisões em tempo real.

Um software didático, como o apresentado em [Lima 2000], com cunho na facilidade de uso, e que priorize o aprendizado do discente ante ao desenvolvimento aprofundado de cálculos complicados e sofisticados, torna-se uma alternativa a facilitar a contextualização e continuidade dos estudos dos alunos nos cursos superiores de Engenharia e Ciência da Computação.

*Courseware* é um termo que está em ascensão por abranger todos os tipos de recursos de ensino via software, como o apresentado no presente trabalho. Graças ao avanço da tecnologia, cada vez mais as Instituições de ensino buscam agregar os recursos de informática com os de ensino, agregando tanto ao curso quanto à qualidade do ensino.

Instituições como a Open Courseware Consortium<sup>[3](#page-4-0)</sup> disponibilizam diversos materiais e recursos visando a tecnologia de ensino aplicado à informática. Trata-se de um consórcio de mais de 200 Instituições entre Instituições de Ensino Superior e diversas organizações internacionais.

## **5. Pesquisas Iniciais**

No presente trabalho, apresentamos uma pesquisa bibliográfica e uma pesquisa experimental, na qual é feito um levantamento de dados relacionados ao tema estudado, buscando conceitos e informações relevantes, além do efetivo desenvolvimento de um software aplicado ao ensino didático de alguns conceitos contidos nas ementas dos cursos de cálculo.

Segundo [Marconi e Lakatos 2005], a pesquisa bibliográfica consiste na bibliografia pública existente em relação ao tema estudado com intuito de colocar o pesquisador em contato direto com o que já foi escrito sobre determinado assunto. Como o presente trabalho visa aplicar concentos relacionados à uma disciplina em específico, inicialmente, foram realizados encontros envolvendo alguns dos professores das disciplinas de cálculo que ministram aulas nos cursos de Engenharia e Ciência da Computação a fim de conhecer os conteúdos trabalhados e suas dificuldades em levar os alunos a contextualizar as situações estudadas em sala de aula.

Chegou-se a conclusão de que muitos dos alunos apresentavam dificuldades de aprendizado em diversos conteúdos das ementas da disciplina de cálculo. Dessa forma, optamos por desenvolver o software em módulos, onde em cada módulo um conteúdo da ementa seria abordado.

Outro aspecto importante levantado nos encontros foi uma possível implementação de configurações básicas de plotagem de gráficos de funções e a incorporação de vídeo aulas ou ajudas em formato texto.

Uma solicitação consensual dos professores foi da facilidade de uso do software, visto que, muitos softwares existentes exigem um conhecimento prévio de rotinas específicas que, em muitos casos, inviabilizam sua adoção.

A opinião dos professores da disciplina foi crucial para o desenvolvimento do presente projeto, visto que, é indubitável a necessidade de se conhecer a real necessidade e dificuldade docente anteriormente ao desenvolvimento do software.

## **6. Desenvolvimento do Software**

Para desenvolver o software proposto no presente trabalho foi utilizado um laptop com as seguintes configurações de hardware: Processador Core 2 Duo 2.8; 2 GB de Memória RAM; Disco rígido de 160 GB; Tela de 14 polegadas.

Em relação aos requisitos de hardware necessários para a execução da aplicação, a instituição de ensino poderá optar por seguir as recomendações descritas em [Furgeri 2002], que trata dos requisitos para a execução da plataforma Java em um

<span id="page-4-0"></span><sup>3</sup> http://www.ocwconsortium.org

microcomputador:

Processador Pentium 133 MHz ou superior; 32 MB de Memória RAM; 250 MB de espaço em disco rígido.

Desta forma, conclui-se que são mínimas as necessidades em relação a hardware e que a IES não precisará adquirir novos equipamentos caso já possua um laboratório de informática composto por microcomputadores dentro das especificações citadas acima.

Os módulos iniciais do software foram desenvolvidos com o emprego da linguagem de programação Java, que é uma linguagem gratuita e de código aberto, possibilitando que este projeto possa ser continuado pelo meio acadêmico e aperfeiçoado ou adaptado para outros fins ou disciplinas.

A API<sup>[4](#page-5-0)</sup> JFreeChart<sup>[5](#page-5-1)</sup> foi utilizada para compor o primeiro módulo do software. Neste, é possível ao aluno selecionar uma das funções disponíveis e visualizar um gráfico da função na tela, ou seja, quando o aluno escolhe a função, o software plota o respectivo gráfico em uma janela em separado, podendo este especificar valores de intervalos nas coordenadas cartesianas do gráfico.

O nome "NeoMath" foi provisoriamente escolhido para ser o nome fantasia do software, pois, também foi proposta a adoção de um nome que fosse moderno e que representasse de forma singular o software para apresentação e referência nas aulas dentro e fora da IES. O termo "neo" significa "novo" e o termo "Math" vem do inglês "Mathematics", assim, a conjunção dos termos resultou no nome adotado para o software no presente trabalho.

O logotipo foi desenvolvido, com letras e cores dinâmicas, visando uma forma de ilustrar uma ferramenta que deverá ser considerada de agradável uso ao aluno, pois, deseja-se que o repúdio ao quadro negro seja substituído pela procura e pelo desejo de utilização do software de uma forma prazerosa.

Na tela inicial do software, é possível escolher entre uma das opções disponíveis. Cada botão disponível nesta tela inicial, representa um dos módulos de desenvolvimento do software, ou seja, na tela inicial o aluno escolhe qual dos módulos quer utilizar (funções ou divisão de polinômios). Ao escolher uma opção, a tela principal é ocultada e somente o módulo escolhido é apresentado na tela, facilitando o entendimento e separando o escopo da aula.

O módulo de funções Matemáticas, apresenta uma tela como na Figura 6.1, onde o aluno pode escolher uma das funções disponíveis, além de poder especificar o intervalo de valores que representarão o valor X da função.

Ao escolher uma das funções disponíveis e especificar o intervalo de valores que serão representados por X, o aluno pode clicar no botão "Gerar gráfico" para visualizar o resultado da operação. Uma nova janela será exibida na tela, apresentando em toda sua extensão o gráfico representativo da função com o referido intervalo. Esta janela, como apresentada na Figura 6.2, pode ser redimensionada e ser mantida aberta pelo tempo necessário ao aluno a fim de estudar alguma ocorrência ou realizar algum

<span id="page-5-0"></span><sup>4</sup> Application Programming Interface (Interface de Programação de Aplicativos)

<span id="page-5-1"></span><sup>5</sup> http://www.jfree.org/jfreechart

levantamento de dados dentro da função.

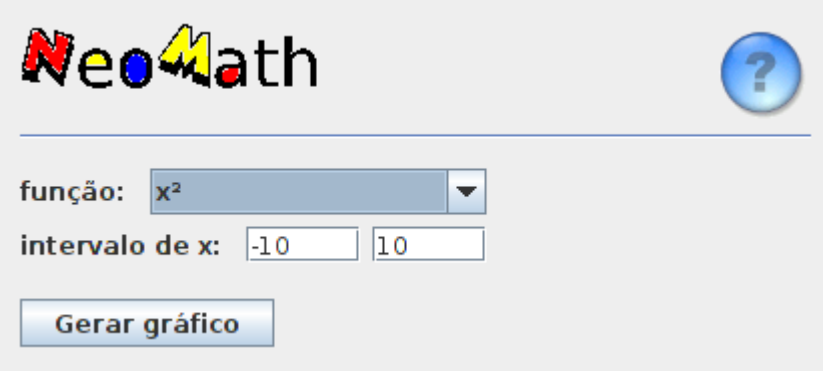

**Figura 6.1: janela para geração de gráficos de funções**

Um importante recurso incluído em todas as telas do software é o representado pelo botão com um símbolo de interrogação no canto superior de cada tela. Clicando neste botão, o usuário pode visualizar um arquivo de texto com explicações detalhadas sobre como utilizar aquele módulo do software ou tem à disposição uma vídeo aula gravada pelo professor sobre o conteúdo abordado naquele módulo.

A inclusão dos itens de ajuda contemplando explicações ou vídeo aula foram levantadas durante as reuniões com os professores de cálculo e a idéia foi considerada relevante para a composição do software, visto que, se o aluno tem alguma dúvida ou mesmo não assistiu a aula, poderá ter uma ajuda rápida sobre o conteúdo e relembrar conceitos importantes necessários para a realização da simulação ou atividade proposta.

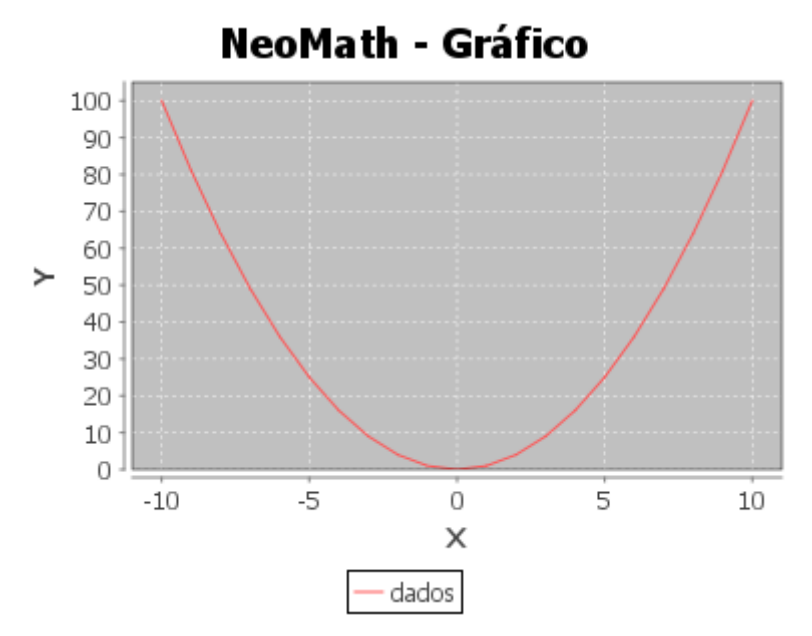

**Figura 6.2: Gráfico gerado pela função x²**

As tecnologias que possibilitam a criação e inclusão de vídeos na aplicação estão acessíveis atualmente ao professor. Câmeras digitais de baixo custo possuem o recurso de criação de vídeos com som que podem ser adicionados ao software de forma facilitada. Alguns vídeos disponíveis em websites da internet também podem ser introduzidos desde que defendidos os direitos de seus autores.

O segundo módulo desenvolvido pelo presente trabalho, visa ensinar as operações de cálculo de limites com divisão de polinômios. Quando o aluno escolhe o botão correspondente na tela principal do software, uma nova tela é exibida, onde o aluno deve digitar os valores solicitados em uma lista de exercícios ou pelo próprio professor no laboratório de informática. Os valores serão digitados ao lado das variáveis do polinômio.

No canto inferior esquerdo da tela, temos a representação do polinômio informado nos campos de texto. Ao clicar no botão "Gerar" os dados são submetidos ao software que gera as equações que são representadas no quadro amarelo, como apresentado na Figura 6.3.

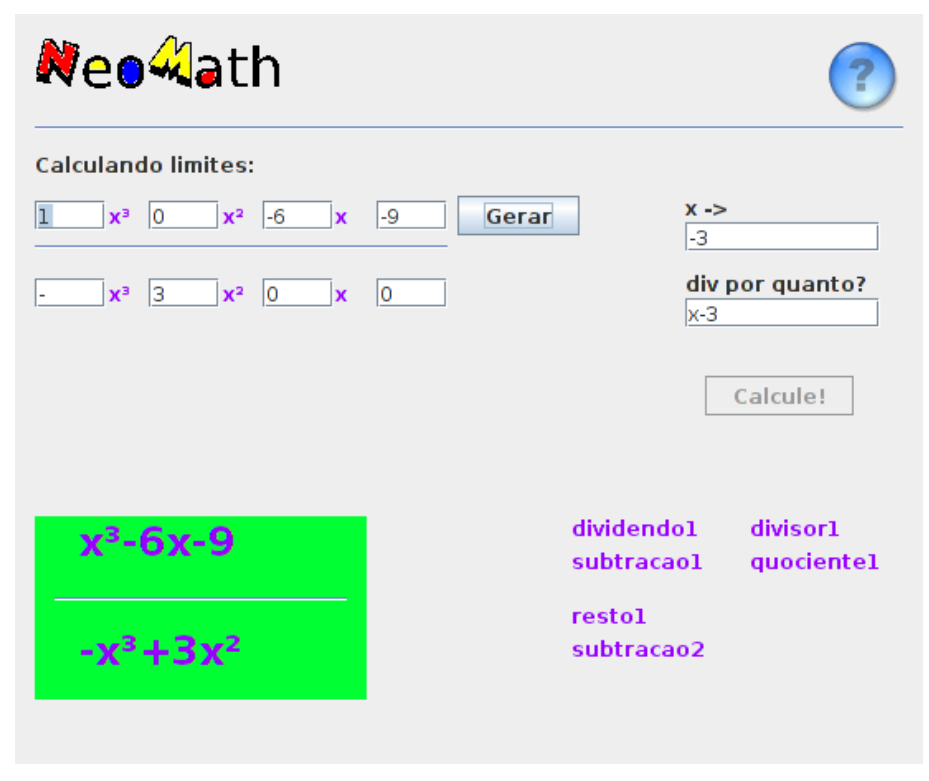

**Figura 6.3: Gerando as equações para cálculo do limite**

O botão "Calcule" deve ser um recurso ao aluno que vai efetuar o cálculo automaticamente e representá-lo passo-a-passo no canto inferior direito da tela, utilizando também os valores de limite de  $x \rightarrow (x \text{ tendendo } a)$ . Na caixa de texto "div por quanto?" será apresentado o valor do resultado da operação.

# **7. Resultados**

É indubitável a importância de se desenvolver artifícios para melhorar o aprendizado dos alunos independentemente da disciplina.

O módulo de geração de gráficos foi desenvolvido com intuito de apoiar o professor, pois, somente contempla a plotagem de gráficos de funções Matemáticas, não sendo, desta forma, considerado decisivo para a concretização to tema proposto no presente trabalho, mas apresentando-se uma ferramenta útil tanto ao aluno quanto ao professor.

Apesar do fato de que o software aqui proposto realiza o cálculo da operação de divisão do polinômio automaticamente ao aluno, este não é o seu foco principal, visto que, queremos aqui ajudar o aluno a aprender a calcular a divisão dos polinômios de forma interativa.

O intuito deste módulo foi realizar a implementação do cálculo de forma que o próprio aluno siga os passos necessários para realizar o cálculo, como aconteceria se fosse fazer em seu próprio caderno e contanto com a ajuda do professor, que no caso atual é o próprio software.

## **8. Conclusões**

A idéia do desenvolvimento de um software didático para ensino de cálculo mostrou-se revolucionário na IES, visto que, são conhecidos os problemas dos alunos relacionados ao seu desempenho em disciplinas voltadas à Matemática.

Para os professores da área, esta iniciativa pode melhorar o desempenho dos alunos, tanto nas disciplinas relacionadas ao cálculo, quanto no curso todo, visto que os conteúdos dependentes das bases algébricas ministradas nas disciplinas de cálculo deverão contar com melhor suporte e abstração dos discentes.

O software proposto no presente trabalho foi projetado para ser desenvolvido por módulos, sendo que, aqui foram apresentados os dois primeiros de um número maior que deverá ser desenvolvido incorporado a projetos de iniciação científica com alunos de graduação dos cursos de Engenharia e Ciência da Computação.

Como diversos softwares livres (OpenSources) foram empregados no presente trabalho, consideramos que a referida filosofia contribuiu com sua realização, por isso, o conceito foi adotado também para o presente trabalho, para que o código fonte da aplicação esteja disponível para qualquer instituição de ensino ou pesquisa que tenha o desejo de aprimorar as funcionalidades do software ou adaptá-lo as suas necessidades.

## **Referências**

- ALVES, B. Visualização Gráfica Via Web das Condições Meteorológicas Registradas em Plataformas de Coleta de Dados. Monografia de Especialização em Informática Empresarial. Guaratinguetá: Unesp, 2005.
- ANDRADE, S., SILVA, G., SALES, D., AGUIAR, R., CARVALHO, C. Utilização do Software Maxima no Ensino do Cálculo Diferencial e Integral. In: Anais do V Encontro de Iniciação Científica da Universidade Severino Sombra. Vassouras: USS,

2006.

- BIZELLI, M., FISCARELLI, S., OLIVEIRA, L. Conteúdos Digitais para o Ensino de Cálculo: Aceitação, Demandas e Expectativas dos Alunos. In: 4º EIDE – Encontro Iberoamericano de Educação. Araraquara: Unesp, 2009.
- CAMARGO, V. L. O Cálculo Diferencial e Integral com Auxílio do Software Máxima. In: III Seminário de Informática na Educação. Sinop: Unemat, 2007
- CASTIÑEIRA, M., FONTANELLA, E., SCHUHMACHER, V. A Informática no Apoio ao Ensino de Computação. In: I WorkCompSul - Workshop de Ciência da Computação e Sistemas da Informação da Região Sul. Palhoça: Unisul, 2004.
- DENARDI, I. R. FARIAS, C., MURTA JR. L., TOZETTO, D., PAZIN FILHO, A. Desenvolvimento de um Sistema para Controle de Qualidade da Anticoagulação de Pacientes. In: 14º Simpósio Internacional de Iniciação Científica da USP. São Paulo: USP, 2006.
- FURGERI, S. Java 2: Ensino didático: Desenvolvendo e Implementando Aplicações. São Paulo: Erica, 2002.
- JUCÁ, S. A Relevância dos Softwares Educativos na Educação Profissional. In: Revista Ciências e Cognição, Vol 8: 22-28. Fortaleza, 2006.
- LIBERATO, D., CEREZA, M., PACHECO, M. Software Didático para Administração de Materiais. Ponta Grossa, 2004.
- LIMA, I. A. Um Sistema Didático de Auxílio à Aprendizagem na Área de Processamento Digital de Sinais. Dissertação de Mestrado – CEFET-PR, Curitiba, PR, 2000.
- LIMA, L. A., LIMA, A. G. Uso do Software Mathemática como Ferramenta de Auxílio ao Ensino de Graduação de Engenharia Mecânica. In: VI Encontro de Educação em Engenharia. Petrópolis: UFRJ, 2000.
- MARCONI, M.A.; LAKATOS, E.M. Fundamentos de Metodologia Científica. 5.ed. São Paulo: Atlas, 2005.
- MELLO, J. MELLO, M., FERNANDES, A. Mudanças no Ensino de Cálculo I: Histórico e Perspectivas. In: 21º Congresso Brasileiro de Educação em Engenharia. Porto Alegre, 2001.
- MELLO, M., MELLO, J. Reflexões Sobre o Ensino de Cálculo. In: 35º Congresso Brasileiro de Educação em Engenharia. Curitiba: Unicemp, 2007.
- REZENDE, R. T; MARQUES, G. N. Softwares de computação algébrica para registro de documentação e autoria de atividades de aprendizagem. In: 2ª Jornada Científica da Unemat. Barra do Bugres: Unemat, 2009.
- REZENDE, W. M. O Ensino de Cálculo: Dificuldades de Natureza Epistemológica. Tese de Doutorado. São Paulo: FE-USP, 2003
- SILVA, E. P., LOPES, F. V., MARINUS, N. S. Análise e Simulação de Circuitos Elétricos no Ambiente Matlab. Campina Grande: UFCG, 2008.